# BRIEL'S REPLICA-1 PLUS microSD STORAGE CARD COMPATIBILITY MODS

## ITALIANO | [ENGLISH](#page-3-0)

## **ITALIANO**

### **1. MODIFICHE ALLA REPLICA-1 PLUS** *(da effettuare solo per versioni PCB 1.13 e 1.16 della microSD Storage Card)*

La vostra *Replica-1 Plus by Briel Computers* sarà pienamente compatibile con *Apple-1 microSD Storage Card* **aventi versione di PCB 1.13 e 1.16**, dopo una piccola modifica.

Se siete in possesso di una versione di PCB successiva (1.18 o successive) non sara' necessario modificare la vostra Replica-1.

*Mettete in atto tutte le precauzioni necessarie contro le scariche elettrostatiche che potrebbero danneggiare i vostri dispositivi.*

Tale modifica si rende necessaria in quanto, in virtù dell'hardware più moderno, un segnale risulta inesistente sul connettore di espansione. Il pin corrispondente a tale segnale non è infatti elettricamente collegato a nulla. Per ovviare a tale mancanza è dunque indispensabile collegare il **pin 1 del connettore di espansione a +5V** come si vede in questa immagine:

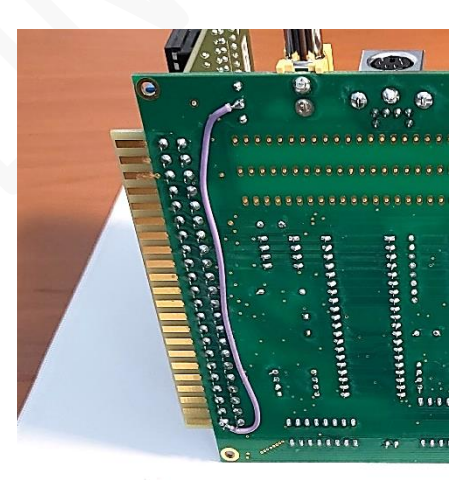

*Photo Courtesy: skate323k137*

Se siete possessori anche di una scheda CFFA1, essa continuerà a funzionare normalmente anche dopo la modifica.

### **2. MODIFICHE / SETTAGGI ALLA microSD STORAGE CARD**

Seguite le istruzioni relative alla versione di PCB in vostro possesso.

### **MODIFICHE PER VERSIONE PCB 1.13**

- **2.1** Rimuovere Jumper "1000-1FFF ENABLE"
- **2.1** Rimuovere Jumper "16/32K"
- **2.1** Estrarre delicatamente il circuito integrato 74159. Sollevare molto delicatamente i **pin 3 e 4** in modo che non entrino in contatto con lo zoccolo. Rimettete a posto il circuito integrato. Il risultato finale deve essere così:

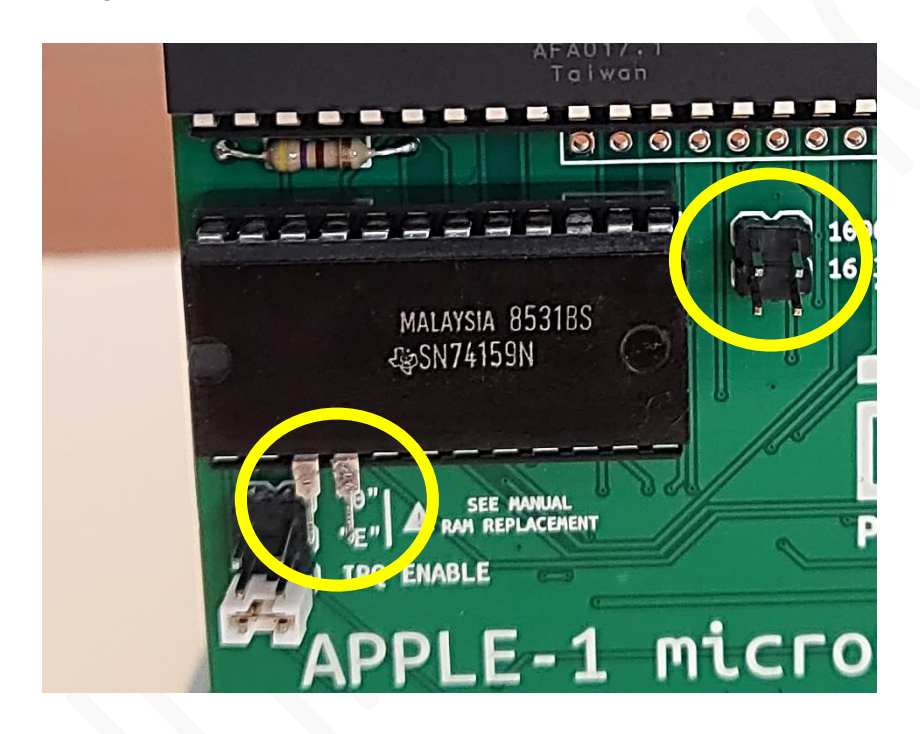

*Photo Courtesy: skate323k137*

### **SETTAGGI PER VERSIONE PCB 1.16**

- **2.1** Rimuovere Jumper "1000-1FFF ENABLE"
- **2.2** Rimuovere Jumper "16/32K"
- **2.3** Rimuovere Jumper "2000-3FFF ENABLE"

#### **SETTAGGI PER VERSIONE PCB 1.18**

- **2.1** Rimuovere Jumper "1000-1FFF" nella sezione "RAM ENABLE"
- **2.2** Rimuovere Jumper "2000-3FFF" nella sezione "RAM ENABLE"
- **2.3** Rimuovere Jumper "4000-7FFF" nella sezione "RAM ENABLE"

### **SETTAGGI PER VERSIONE PCB 1.20 / 1.20a**

- **2.1** Rimuovere Jumper "1000-1FFF" nella sezione "RAM ENABLE"
- **2.2** Rimuovere Jumper "2000-3FFF" nella sezione "RAM ENABLE"
- **2.3** Rimuovere Jumper "4000-7FFF" nella sezione "RAM ENABLE"
- **2.4** Posizionare il jumper "GEN <-> R1+" nella posizione **R1+**

## <span id="page-3-0"></span>**ENGLISH**

### **1. MODIFICATIONS ON REPLICA-1 PLUS (***microSD Storage Card* **with PCB version 1.13 or 1.16 only)**

If you have a *microSD Storage Card* **with PCB version 1.13 or 1.16** your *Replica-1 Plus by Briel Computers* will be fully compatible with *Apple-1 microSD Storage Card* after a small modification. This modification is not required with *microSD Storage Card* with PCB version 1.18 or higher.

#### *Put in place all necessary precautions against electrostatic discharge that could damage your devices.*

This modification is necessary since, because of the more modern hardware, a signal is missing on the expansion connector and the corresponding pin is not connected to anything. To override this lack, it is essential to **connect pin 1 of the expansion connector to +5V** as illustrated in this picture:

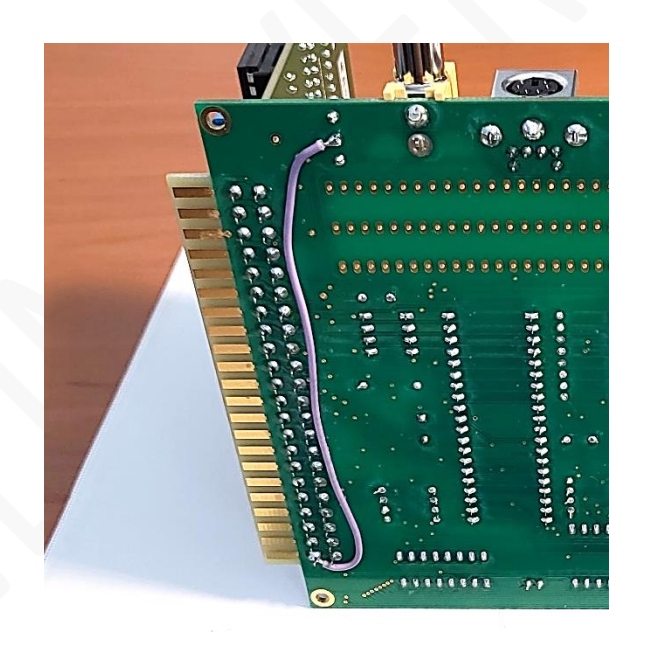

*Photo Courtesy: skate323k137*

If you also own a CFFA1 card, after the modification it will continue to operate normally.

### **2. MODIFICATIONS / SETTINGS ON microSD STORAGE CARD**

Please follow the instructions for the version of PCB in your possession.

### **MODIFICATION FOR PCB VERSION 1.13**

- **2.1** Remove Jumper "1000-1FFF ENABLE"
- **2.2** Remove Jumper "16/32K"
- **2.3** Gently pull out the IC 74159. Lift **pins 3 and 4** very carefully so that they do not touch the socket. Put the IC back in place.

The final result should look like this:

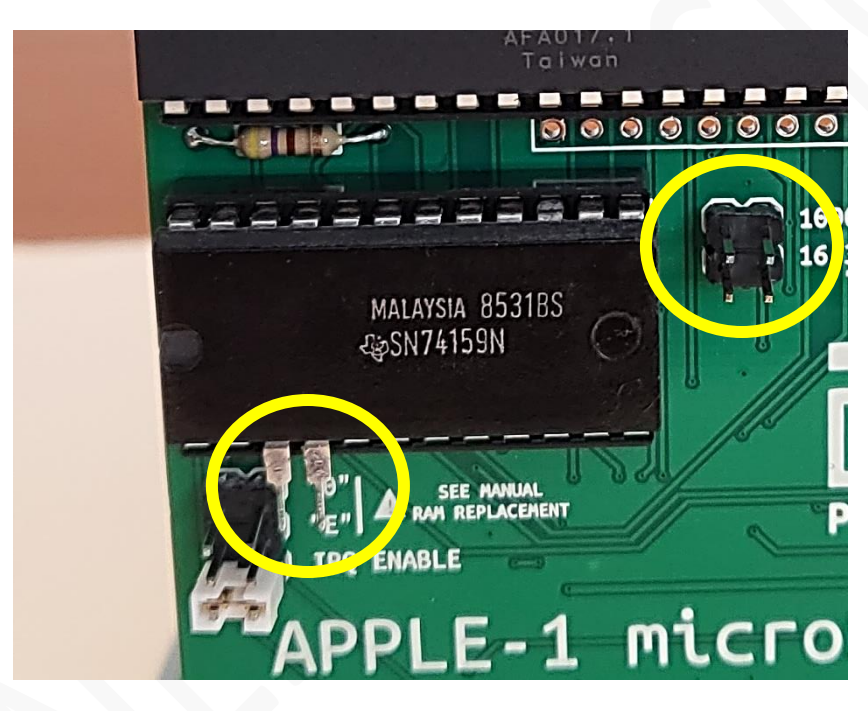

*Photo Courtesy: skate323k137*

#### **SETTINGS FOR PCB VERSION 1.16**

- 2.1 Remove Jumper "1000-1FFF ENABLE"
- **2.2** Remove Jumper "16/32K"
- **2.3** Remove Jumper "2000-3FFF ENABLE"

### **SETTINGS FOR PCB VERSION 1.18**

- **2.1** Remove Jumper "1000-1FFF ENABLE" in the "RAM ENABLE" section
- **2.2** Remove Jumper "2000-3FFF ENABLE" in the "RAM ENABLE" section
- **2.3** Remove Jumper "4000-7FFF ENABLE" in the "RAM ENABLE" section

#### **SETTINGS FOR PCB VERSION 1.20 / 1.20a**

- **2.1** Remove Jumper "1000-1FFF ENABLE" in the "RAM ENABLE" section
- **2.2** Remove Jumper "2000-3FFF ENABLE" in the "RAM ENABLE" section
- **2.3** Remove Jumper "4000-7FFF ENABLE" in the "RAM ENABLE" section
- **2.4** Move jumper "GEN <-> R1+" to position **R1+**

### **3. CREDITI/CREDITS**

Testing and Pictures: *skate323k137*

*Enjoy Apple-1 microSD Storage Card !!*

## APPLE-1 microSD STORAGE CARD

INFO | ORDINI | SUPPORTO: p-l4b @ protonmail.com P-L4B @ PROTONMAIL.COM